# Mirekusoft Install Monitor Crack Serial Number Full Torrent Free X64

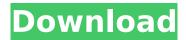

## Mirekusoft Install Monitor Free For PC

What can you find with Mirekusoft Install Monitor Cracked 2022 Latest Version? - All files, folders and registry entries made by installed software - Files and folders created by the tool in use (Windows Explorer comes handy) - All files linked to the autostart section of Task Manager - File info (installed files, folder size, usage frequency) - Files deleted by the tool (with strike through, strike out, cross) -Program versions and times of installations and removals - Report for missing information and applications not found - Full text search of installed programs and all files - Support for many languages - Uninstall and repair - Extractor of all internet links from websites (converter from URL and MIME) - Recycle bin for each program (with whole tool as well) - Preview application's information - Available for Windows Vista, Windows XP, Windows 2000, Windows NT, Windows Me Note. If you are looking for a similar, but more feature-complete app, consider trying out Uninstaller Pro. Who Can Use Mirekusoft Install Monitor? Anyone who wants to make it easier for themselves to find and uninstall obsolete programs and leftovers of tools. Mirekusoft Install Monitor Requirements: This toolbar can be used with any web browser. Mirekusoft Install Monitor Runs on: This tool is both fully compatible with any of Windows OS installed and not yet installed (Vista, 7, 8, XP, 2000, Me). Tested on: Windows XP, Vista, Windows 7, Windows 8, Windows 8.1 What's New in This Version: Version 1.2.0: \* The Update button has been removed from the setup \* Bookmark, as well as the Open context menu, added to the right part of the tool \* The Add-on section for advanced use has been added. Bookmark, as well as the Open context menu, were added to the right part of the tool \* A new "Files to move" section has been added for advanced use. Remove the files from the recycle bin Mirekusoft Install Monitor - Requirements: Mirekusoft Install Monitor.dll is a component to download. Mirekusoft Install Monitor.exe is a shareware application. It was tested successfully on Windows XP, Windows 7, Windows 8, Windows 8.1, Windows Server 2003, and Windows Server 2012 operating systems. Mirekus

#### Mirekusoft Install Monitor

Mirekusoft Install Monitor is an easy-to-use application that can be very handy if you want to cleanup your installed programs. It supports modern Windows versions. You can search for installed files, folders, registry keys, modify autostart items and details of program entries, uninstall or repair them. Installing a tool will display its publisher info, installed date, version, last access, usage frequency, size, and even create a small icon in your taskbar. As a bonus, you can print a list of all programs that were installed (regardless of their presence, hidden or not) or uninstall the ones you want to remove from your system. Main Screen: As soon as the installer finishes the installation process, you will be shown a screen with all your programs listed (similar to the official window in Win8). You can view contents (installed files, folders, registry keys) along with autostart items they are responsible for, uninstall or repair the selected tool, search for additional information, open the program's entry in Registry Editor, copy tool's name and version to the Clipboard, as well as view file properties (just like in Windows Explorer). Further, you can use a search function to narrow down the list of installed tools. You can either show uninstalled utilities ("Uninstall") or display installed apps only ("Show installed only"). Right clicking on a selected tool will show you its properties. The most notable options include viewing, repairing and completely removing a program from your PC, opening the program's entry in Registry Editor, viewing file history, keeping the tool (and its leftovers) under your control, copying tool name and version to the clipboard, as well as managing programs that run automatically at system startup ("Startup"). If you select "Show application details in the main window", additional details of a program will be displayed in the bottom part of the main application window. Search function: You can use a search function to narrow down long list of installed tools. You can either sort by installed date ("Time") or by name ("Name") or by any number of filters ("Last access date", "Size", "Version", etc.). The search function works well, but of course, it cannot detect all data generated by installed apps. The software generates a b7e8fdf5c8

# Mirekusoft Install Monitor Crack+ (Latest)

Mirekusoft Install Monitor is a very nifty application capable of uninstalling programs from your computer. It includes a monitor for detecting all files, folders and registry entries they create. The setup procedure takes a long time to finish. Unfortunately, Mirekusoft Install Monitor depends on third-party components (built into the setup kit). The main application window has a clean appearance and shows all installed applications on your system, along with recently removed ones (with strike through). Program details include publisher, installed date and time, size, version, time and date of last access, usage frequency, and assigned user. It is recommended to perform a scan for missing information if tools were installed prior to Mirekusoft Install Monitor's setup. Opening the context menu on a selected app reveals the most notable options. You can view contents (installed files, folders and registry keys) along with autostart items it is responsible for, uninstall or repair it, search for online information, open its entry in Registry Editor, copy the tool name and version to the Clipboard, as well as view file properties (just like in Windows Explorer). In addition, you can use a search function within lengthy program lists (include or exclude files, keys, values, delete entries, date range), locate an app using its active window, view CPU, memory and disk size consumption for active processes (similar to Task Manager in Windows 8), as well as manage apps that automatically run at OS startup. As far as configuration is concerned, you can show file history in the Contents pane, together with program updates and hidden apps, hide uninstalled tools and the ones installed before Install Monitor, as well as attempt to reduce the database size and fix any errors. The software application runs a tool's default uninstaller to remove it. It does not automatically eliminate leftoyers (nor have an option to do so) but gives you this possibility on a selected app, from the upper part of the screen ("Cleanup"). It excludes the risk of deleting contents of utilities that are still installed ("Uninstall" is shown instead). System resources consumption is high, especially with CPU. Loading missing information can take a long while, depending on the amount of programs you have. We have not encountered any issues in our tests, though. Although Mirekusoft Install Monitor shares features with other products, such as Revo Uninstaller Pro or IObit Uninstaller, what sets it apart is the ability to view

### What's New in the Mirekusoft Install Monitor?

The program's Control Panel is divided into all its various functions. There is a small switch to change colors, a full stop-watch for your program's performance tests and some basic uninstalling features, a tool for renaming and the option to uninstall or repair a program. We were not able to run our tests because the monitoring function did not work at all; there was no bar in the status-bar and there was no feedback when we selected the option to view contents and the only option to uninstall a program was our blank uninstaller. The registration part works just fine, though. When a program is uninstalled, a small icon appears in the left hand pane (this is only visible when you are viewing the program in the background). When you double-click on the icon, the selected app will be displayed in a new window. Using the program was easy, though. The interface resembles that of an explorer (the biggest difference is the option to select the direction of mouse movements). The center part of the window shows information about installed programs, a toolbar at the bottom right corner contains tools, settings and options, the content part at the bottom left corner lists all files, folders and registry items the program creates, and the small search field at the top is the most handy feature. What is new in version 1.5: After installation, you can change color of the basic tool and the title bar. You can choose to display installed programs on the far right of the program list or on the left. You can remove or select all programs, as well as uninstall them or repair them. You can search through all installed programs for a program you have already removed. Mirekusoft Install Monitor Screenshots: File version: 1.5 (released on 07/14/2014) User rating Software today is very simple and convenient to use. Users want more of it! Therefore, many developers are thinking about providing new ideas and functions for modern users. In this case, developers need to think about

how to increase their earning. This article will help you know something new about Revo Uninstaller Pro, including the features and cost. Full features The software application we reviewed includes many common features. It does not limit its functionality with demos or trial version. All users can use its tools and features. The set of functions is rich and diverse. More than 7 types of functions are supported. This function provides a convenient set

4/5

## **System Requirements:**

Macintosh System Requirements: Installation: Please Note: This patch only supports the English and Chinese language versions of the game. Default Controls: A: Movement B: Jump X: Attack Y: Special Attack Left / Right: Use items Up: Use Items in Inventory Down: Use Item in Inventory Start: Pause Menu Guide: Main Menu [Auto-Save] and [Continue]: Quick Save/Load Hotkey: Pressing "Enter

https://techadarsh.com/wp-content/uploads/2022/07/yudeeza.pdf

https://discoverlosgatos.com/agatasoft-shutdown-pro-crack-activation-free-download-latest/

https://www.myshareshow.com/upload/files/2022/07/LvAJAx6ovE6ahixeGiDT\_04\_b5085acd9acc0f11b 91fdd95e36d8f7c file.pdf

http://www.ndvadvisers.com/face-wizard-crack-license-key-full-download-updated-2022/

https://www.citvofvenus.org/sites/g/files/vvhlif6401/f/pages/open\_records\_request\_fillable.pdf

http://implicitbooks.com/advert/dmitrirender-9-2-0-4-crack-torrent-activation-code-win-mac-march-2022/

https://shalamonduke.com/wp-content/uploads/2022/07/egingra.pdf

http://www.antiquavox.it/imagemaster-crack/

http://little-einstein.com/sites/default/files/webform/Clear-Focus-Call-Centre.pdf

https://karydesigns.com/wp-content/uploads/2022/07/MOV MetaEdit.pdf

https://coolbreezebeverages.com/degath-039s-ducker-crack-activation-code-for-pc/

https://kramart.com/hidden-data-detector-crack-3264bit-2022-new/

https://think-relax.com/zvlvss-crack-free-download-3264bit-final-2022

https://check-list-demenagement.fr/wp-content/uploads/2022/07/SecureFX.pdf

https://www.grangerchiro.com.au/system/files/webform/finghea460.pdf

http://op-immobilien.de/wp-content/uploads/Apex Video To WMV Converter.pdf

https://breckenridgeplus.com/wp-content/uploads/2022/07/josepea.pdf

https://www.sertani.com/upload/files/2022/07/uJ6Ck5r9uYDG3ZvoOQrz 04 3097298fd6308c5cc0033

888a6d3db94 file.pdf

https://toronto-dj.com/advert/little-install-builder-crack-latest/

https://livefitstore.in/advert/g-data-cloudsecurity-crack-download/

5/5